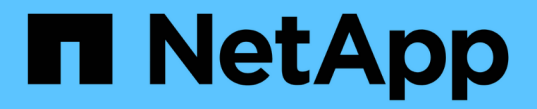

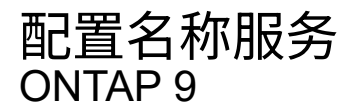

NetApp April 24, 2024

This PDF was generated from https://docs.netapp.com/zh-cn/ontap/nfs-config/configure-name-servicesconcept.html on April 24, 2024. Always check docs.netapp.com for the latest.

# 目录

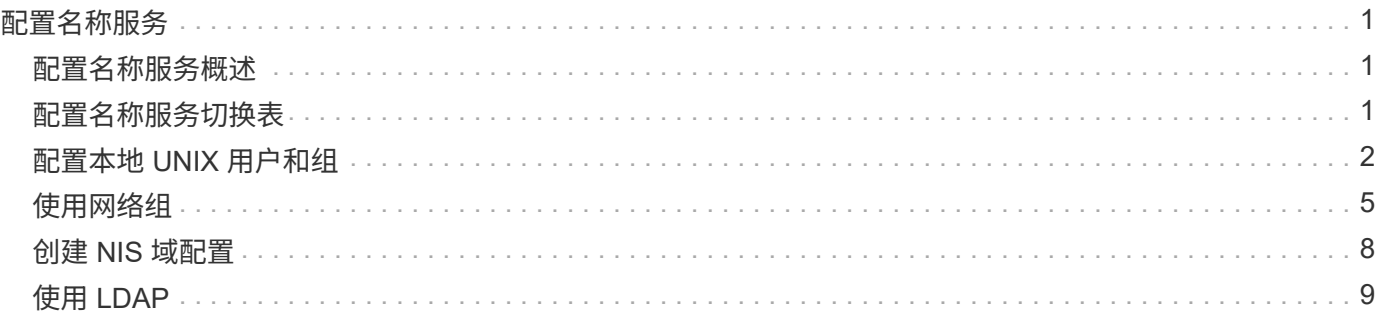

# <span id="page-2-0"></span>配置名称服务

# <span id="page-2-1"></span>配置名称服务概述

根据存储系统的配置, ONTAP 需要能够查找主机,用户,组或网络组信息,以便能够正 确访问客户端。您必须配置名称服务,以使 ONTAP 能够访问本地或外部名称服务来获取 此信息。

您应使用 NIS 或 LDAP 等名称服务在客户端身份验证期间便于进行名称查找。为了提高安全性,最好尽可能使 用 LDAP ,尤其是在部署 NFSv4 或更高版本时。如果外部名称服务器不可用,您还应配置本地用户和组。

名称服务信息必须在所有源上保持同步。

# <span id="page-2-2"></span>配置名称服务切换表

您必须正确配置名称服务切换表,以使 ONTAP 能够查询本地或外部名称服务以检索主机 ,用户,组,网络组或名称映射信息。

您需要的内容

您必须已根据环境情况确定要用于主机,用户,组,网络组或名称映射的名称服务。

如果您计划使用网络组,则网络组中指定的所有 IPv6 地址都必须按照 RFC 5952 中的说明进行缩短和压缩。

关于此任务

请勿包含未使用的信息源。例如、如果您的环境未使用NIS、请勿指定 -sources nis 选项

#### 步骤

1. 将必要的条目添加到名称服务切换表:

vserver services name-service ns-switch create -vserver *vserver name* -database *database\_name* -sources *source\_names*

2. 验证名称服务切换表是否包含所需顺序的预期条目:

vserver services name-service ns-switch show -vserver *vserver\_name*

如果要进行任何更正、必须使用 vserver services name-service ns-switch modify 或 vserver services name-service ns-switch delete 命令

示例

以下示例将在名称服务切换表中为 SVM vs1 创建一个新条目,以便使用本地网络组文件和外部 NIS 服务器按此 顺序查找网络组信息:

cluster::> vserver services name-service ns-switch create -vserver vs1 -database netgroup -sources files, nis

完成后

- 您必须配置为 SVM 指定的名称服务以提供数据访问。
- 如果您删除了 SVM 的任何名称服务,则还必须将其从名称服务切换表中删除。

如果无法从名称服务切换表中删除名称服务,则客户端对存储系统的访问可能无法按预期工作。

# <span id="page-3-0"></span>配置本地 **UNIX** 用户和组

## 配置本地 **UNIX** 用户和组概述

您可以在 SVM 上使用本地 UNIX 用户和组进行身份验证和名称映射。您可以手动创建 UNIX 用户和组,也可以通过统一资源标识符( Uniform Resource Identifier , URI ) 加 载包含 UNIX 用户或组的文件。

默认情况下,集群中本地 UNIX 用户组和组成员的组合上限为 32 , 768 。集群管理员可以修改此限制。

# 创建本地 **UNIX** 用户

您可以使用 vserver services name-service unix-user create 命令以创建本 地UNIX用户。本地 UNIX 用户是指您在 SVM 上创建的 UNIX 用户,该用户作为 UNIX 名 称服务选项,用于处理名称映射。

#### 步骤

1. 创建本地 UNIX 用户:

vserver services name-service unix-user create -vserver *vserver\_name* -user *user\_name* -id *integer* -primary-gid *integer* -full-name *full\_name*

-user *user\_name* 指定用户名。用户名长度不能超过 64 个字符。

-id *integer* 指定您分配的用户ID。

-primary-gid *integer* 指定主组ID。此操作会将用户添加到主组。创建用户后,您可以手动将该用户添 加到任何所需的其他组。

### 示例

以下命令会在名为 vs1 的 SVM 上创建一个名为 johnm (全名为 "John Miller" )的本地 UNIX 用户。用户的 ID 为 123, 主组 ID 为 100。

node::> vserver services name-service unix-user create -vserver vs1 -user johnm -id 123 -primary-gid 100 -full-name "John Miller"

# 从 **URI** 加载本地 **UNIX** 用户

除了在SVM中手动创建单个本地UNIX用户之外、您还可以通过统一资源标识符(URI)将本 地UNIX用户列表加载到SVM中、从而简化此任务。 (vserver services nameservice unix-user load-from-uri)。

#### 步骤

1. 创建一个包含要加载的本地 UNIX 用户列表的文件。

文件必须包含UNIX中的用户信息 /etc/passwd 格式:

*user\_name: password: user\_ID: group\_ID: full\_name*

命令将丢弃的值 *password* 字段以及后面字段的值 *full\_name* 字段 (*home\_directory* 和 *shell*)。

支持的最大文件大小为 2.5 MB 。

2. 验证此列表是否不包含任何重复信息。

如果此列表包含重复条目,则加载此列表将失败并显示错误消息。

3. 将文件复制到服务器。

存储系统必须可通过 HTTP , HTTPS , FTP 或 FTPS 访问此服务器。

4. 确定文件的 URI 。

此 URI 是您为存储系统提供的地址,用于指示文件的位置。

5. 从 URI 将包含本地 UNIX 用户列表的文件加载到 SVM 中:

vserver services name-service unix-user load-from-uri -vserver *vserver\_name* -uri {ftp|http|ftps|https}://*uri* -overwrite {true|false}

-overwrite {true false}指定是否覆盖条目。默认值为 false。

#### 示例

以下命令将从URI加载本地UNIX用户列表 ftp://ftp.example.com/passwd 到名为VS1的SVM中。SVM 上 的现有用户不会被 URI 中的信息覆盖。

node::> vserver services name-service unix-user load-from-uri -vserver vs1 -uri ftp://ftp.example.com/passwd -overwrite false

# 创建本地 **UNIX** 组

您可以使用 vserver services name-service unix-group create 命令创 建SVM的本地UNIX组。本地 UNIX 组用于本地 UNIX 用户。

步骤

1. 创建本地 UNIX 组:

```
vserver services name-service unix-group create -vserver vserver name -name
group_name -id integer
```
-name *group\_name* 指定组名称。组名称长度不能超过 64 个字符。

-id *integer* 指定您分配的组ID。

示例

以下命令会在名为 vs1 的 SVM 上创建一个名为 eng 的本地组。此组的 ID 为 101 。

vs1::> vserver services name-service unix-group create -vserver vs1 -name eng -id 101

将用户添加到本地 **UNIX** 组

您可以使用 vserver services name-service unix-group adduser 命令将用户 添加到SVM本地的补充UNIX组。

步骤

1. 将用户添加到本地 UNIX 组:

vserver services name-service unix-group adduser -vserver *vserver\_name* -name *group\_name* -username *user\_name*

-name *group\_name* 指定除用户的主组之外要将用户添加到的UNIX组的名称。

示例

以下命令会将名为 max 的用户添加到名为 vs1 的 SVM 上名为 eng 的本地 UNIX 组:

```
vs1::> vserver services name-service unix-group adduser -vserver vs1 -name
eng
-username max
```
# 从 **URI** 加载本地 **UNIX** 组

除了手动创建单个本地UNIX组之外、您还可以使用从统一资源标识符(uniual resource ID 标识 符、URI)将本地UNIX组列表加载到SVM中 vserver services name-service unix-group load-from-uri 命令:

步骤

1. 创建一个包含要加载的本地 UNIX 组列表的文件。

文件必须包含UNIX中的组信息 /etc/group 格式:

*group\_name: password: group\_ID: comma\_separated\_list\_of\_users*

命令将丢弃的值 *password* 字段。

支持的最大文件大小为1 MB。

组文件中每行的最大长度为 32 , 768 个字符。

2. 验证此列表是否不包含任何重复信息。

此列表不得包含重复条目,否则加载此列表将失败。如果SVM中已存在条目、则必须设置 -overwrite 参 数设置为 true 使用新文件覆盖所有现有条目、或者确保新文件不包含与现有条目重复的任何条目。

3. 将文件复制到服务器。

存储系统必须可通过 HTTP , HTTPS , FTP 或 FTPS 访问此服务器。

4. 确定文件的 URI 。

此 URI 是您为存储系统提供的地址,用于指示文件的位置。

5. 从 URI 将包含本地 UNIX 组列表的文件加载到 SVM 中:

vserver services name-service unix-group load-from-uri -vserver *vserver\_name* -uri {ftp|http|ftps|https}://*uri* -overwrite {true|false}

-overwrite true false}指定是否覆盖条目。默认值为 false。如果将此参数指定为 true, ONTAP将 使用您正在加载的文件中的条目替换指定SVM的整个现有本地UNIX组数据库。

示例

以下命令将从URI加载本地UNIX组的列表 ftp://ftp.example.com/group 到名为VS1的SVM中。SVM 上 的现有组不会被 URI 中的信息覆盖。

vs1::> vserver services name-service unix-group load-from-uri -vserver vs1 -uri ftp://ftp.example.com/group -overwrite false

# <span id="page-6-0"></span>使用网络组

# 使用网络组概述

您可以使用网络组进行用户身份验证,并在导出策略规则中匹配客户端。您可以通过外部 名称服务器(LDAP或NIS)提供对网络组的访问权限、也可以使用将网络组从统一资源标识 符(URI)加载到SVM中 vserver services name-service netgroup load 命令:

您需要的内容

在使用网络组之前,您必须确保满足以下条件:

• 网络组中的所有主机,无论源( NIS , LDAP 或本地文件)如何,都必须同时具有正向( A )和反向( PTR ) DNS 记录,才能提供一致的正向和反向 DNS 查找。

此外,如果客户端的 IP 地址具有多个 PTR 记录,则所有这些主机名都必须是网络组的成员并具有相应的 A 记录。

- 网络组中所有主机的名称,无论其源( NIS , LDAP 或本地文件)如何,都必须拼写正确,并使用正确的 大小写。网络组中使用的主机名大小写不一致可能导致意外行为,例如导出检查失败。
- 网络组中指定的所有 IPv6 地址都必须按照 RFC 5952 中的说明进行缩短和压缩。

例如, 2011: hu9: 0: 0: 0: 0: 3: 1 必须缩短为 2011: hu9:: 3: 1。

#### 关于此任务

使用网络组时,您可以执行以下操作:

- 您可以使用 vserver export-policy netgroup check-membership 命令、以帮助确定客户端IP是 否为某个网络组的成员。
- 您可以使用 vserver services name-service getxxbyyy netgrp 命令以检查客户端是否属于网络 组。

系统将根据配置的名称服务切换顺序选择用于执行查找的底层服务。

# 将网络组加载到 **SVM** 中

在导出策略规则中匹配客户端的方法之一是使用网络组中列出的主机。除了使用存储在外 部名称服务器中的网络组之外、您还可以将网络组从统一资源标识符(URI)加载到SVM中 (vserver services name-service netgroup load)。

### 您需要的内容

在加载到 SVM 之前,网络组文件必须满足以下要求:

• 该文件必须使用用于填充 NIS 的正确网络组文本文件格式。

ONTAP 会在加载网络组文本文件格式之前对其进行检查。如果文件包含错误,则不会加载该文件,并且会 显示一条消息,指示您必须在该文件中执行的更正。更正错误后,您可以将网络组文件重新加载到指定的 SVM 中。

- 网络组文件中主机名中的任何字母字符都应小写。
- 支持的最大文件大小为5 MB。
- 支持的嵌套网络组的最大级别为 1000 。
- 在网络组文件中定义主机名时,只能使用主 DNS 主机名。

为了避免导出访问问题,不应使用 DNS CNAME 或轮循记录定义主机名。

• 网络组文件中三个组的用户和域部分应保留为空,因为 ONTAP 不支持它们。

仅支持主机 /IP 部分。

### 关于此任务

ONTAP 支持按主机搜索本地网络组文件。加载网络组文件后, ONTAP 会自动创建 netgroup.byHost 映射以启 用按主机搜索网络组。在处理导出策略规则以评估客户端访问时,这可以显著加快本地网络组搜索的速度。

### 步骤

1. 从 URI 将网络组加载到 SVM :

```
vserver services name-service netgroup load -vserver vserver_name -source
{ftp|http|ftps|https}://uri
```
加载网络组文件并构建 netgroup.byHost 映射可能需要几分钟的时间。

如果要更新网络组,您可以编辑该文件并将更新后的网络组文件加载到 SVM 中。

示例

以下命令会通过HTTP URL将网络组定义加载到名为VS1的SVM中 http://intranet/downloads/corpnetgroup:

vs1::> vserver services name-service netgroup load -vserver vs1 -source http://intranet/downloads/corp-netgroup

# 验证网络组定义的状态

将网络组加载到SVM后、您可以使用 vserver services name-service netgroup status 命令以验证网络组定义的状态。这样,您就可以确定支持 SVM 的所有节点上的网 络组定义是否一致。

#### 步骤

1. 将权限级别设置为高级:

set -privilege advanced

2. 验证网络组定义的状态:

vserver services name-service netgroup status

您可以在更详细的视图中显示追加信息。

3. 返回到管理权限级别:

set -privilege admin

### 示例

设置权限级别后,以下命令将显示所有 SVM 的网络组状态:

```
vs1::> set -privilege advanced
Warning: These advanced commands are potentially dangerous; use them only
when
          directed to do so by technical support.
Do you wish to continue? (y or n): y
vs1::*> vserver services name-service netgroup status
Virtual
Server Node Load Time Hash Value
--------- --------------- -------------------
  --------------------------------
vs1
           node1 9/20/2006 16:04:53
e6cb38ec1396a280c0d2b77e3a84eda2
           node2 9/20/2006 16:06:26
e6cb38ec1396a280c0d2b77e3a84eda2
           node3 9/20/2006 16:08:08
e6cb38ec1396a280c0d2b77e3a84eda2
           node4 9/20/2006 16:11:33
e6cb38ec1396a280c0d2b77e3a84eda2
```
# <span id="page-9-0"></span>创建 **NIS** 域配置

如果您的环境使用网络信息服务(Network Information Service、NIS)提供名称服务、则必 须使用为SVM创建NIS域配置 vserver services name-service nis-domain create 命令:

#### 您需要的内容

在 SVM 上配置 NIS 域之前,所有已配置的 NIS 服务器都必须可用且可访问。

如果计划使用 NIS 进行目录搜索,则 NIS 服务器中的映射每个条目不能超过 1 , 024 个字符。请勿指定不符合 此限制的 NIS 服务器。否则,依赖于 NIS 条目的客户端访问可能会失败。

### 关于此任务

您可以创建多个 NIS 域。但是、您只能使用设置为的 active。

如果NIS数据库包含 netgroup.byhost 地图、ONTAP可以使用它加快搜索速度。。 netgroup.byhost 和 netgroup 目录中的映射必须始终保持同步、以避免出现客户端访问问题。从ONTAP 9.7开始、为NIS netgroup.byhost 可以使用缓存条目 vserver services name-service nis-domain netgroupdatabase 命令

不支持使用NIS进行主机名解析。

步骤

1. 创建 NIS 域配置:

vserver services name-service nis-domain create -vserver vs1 -domain *domain\_name* -active true *-servers IP\_addresses*

最多可以指定 10 个 NIS 服务器。

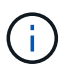

从ONTAP 9.2开始、此字段为 -nis-servers 替换字段 -servers。此新字段可以使用NIS 服务器的主机名或IP地址。

2. 验证是否已创建域:

vserver services name-service nis-domain show

示例

以下命令将在 SVM vs1 上为 NIS 域 nisdomain 创建 NIS 域配置并使其处于活动状态,并且 NIS 服务器的 IP 地 址为 192.0.2.180 :

vs1::> vserver services name-service nis-domain create -vserver vs1 -domain nisdomain -active true -nis-servers 192.0.2.180

# <span id="page-10-0"></span>使用 **LDAP**

### **LDAP** 使用概述

如果在您的环境中使用 LDAP 提供名称服务,则需要与 LDAP 管理员一起确定要求和适当 的存储系统配置,然后将 SVM 作为 LDAP 客户端启用。

从 ONTAP 9.10.1 开始,默认情况下, Active Directory 和名称服务 LDAP 连接均支持 LDAP 通道绑定。只有在 启用了 Start-TLS 或 LDAPS 且会话安全设置为 sign 或 seal 的情况下, ONTAP 才会尝试使用 LDAP 连接进行 通道绑定。要禁用或重新启用与名称服务器的LDAP通道绑定、请使用 -try-channel-binding 参数 ldap client modify 命令:

有关详细信息,请参见 ["2020](https://support.microsoft.com/en-us/topic/2020-ldap-channel-binding-and-ldap-signing-requirements-for-windows-ef185fb8-00f7-167d-744c-f299a66fc00a) [年](https://support.microsoft.com/en-us/topic/2020-ldap-channel-binding-and-ldap-signing-requirements-for-windows-ef185fb8-00f7-167d-744c-f299a66fc00a) [Windows](https://support.microsoft.com/en-us/topic/2020-ldap-channel-binding-and-ldap-signing-requirements-for-windows-ef185fb8-00f7-167d-744c-f299a66fc00a) [的](https://support.microsoft.com/en-us/topic/2020-ldap-channel-binding-and-ldap-signing-requirements-for-windows-ef185fb8-00f7-167d-744c-f299a66fc00a) [LDAP](https://support.microsoft.com/en-us/topic/2020-ldap-channel-binding-and-ldap-signing-requirements-for-windows-ef185fb8-00f7-167d-744c-f299a66fc00a) [通](https://support.microsoft.com/en-us/topic/2020-ldap-channel-binding-and-ldap-signing-requirements-for-windows-ef185fb8-00f7-167d-744c-f299a66fc00a)[道绑](https://support.microsoft.com/en-us/topic/2020-ldap-channel-binding-and-ldap-signing-requirements-for-windows-ef185fb8-00f7-167d-744c-f299a66fc00a)[定和](https://support.microsoft.com/en-us/topic/2020-ldap-channel-binding-and-ldap-signing-requirements-for-windows-ef185fb8-00f7-167d-744c-f299a66fc00a) [LDAP](https://support.microsoft.com/en-us/topic/2020-ldap-channel-binding-and-ldap-signing-requirements-for-windows-ef185fb8-00f7-167d-744c-f299a66fc00a) [签](https://support.microsoft.com/en-us/topic/2020-ldap-channel-binding-and-ldap-signing-requirements-for-windows-ef185fb8-00f7-167d-744c-f299a66fc00a)[名要](https://support.microsoft.com/en-us/topic/2020-ldap-channel-binding-and-ldap-signing-requirements-for-windows-ef185fb8-00f7-167d-744c-f299a66fc00a)[求](https://support.microsoft.com/en-us/topic/2020-ldap-channel-binding-and-ldap-signing-requirements-for-windows-ef185fb8-00f7-167d-744c-f299a66fc00a)["](https://support.microsoft.com/en-us/topic/2020-ldap-channel-binding-and-ldap-signing-requirements-for-windows-ef185fb8-00f7-167d-744c-f299a66fc00a)。

- 在为 ONTAP 配置 LDAP 之前,您应验证站点部署是否符合 LDAP 服务器和客户端配置的最佳实践。具体而 言,必须满足以下条件:
	- LDAP 服务器的域名必须与 LDAP 客户端上的条目匹配。
	- LDAP 服务器支持的 LDAP 用户密码哈希类型必须包括 ONTAP 支持的类型:
		- 加密(所有类型)和 SHA-1 ( SHA , SSHA )。
		- 从 ONTAP 9.8 开始, SHA-2 哈希( SHA-256 , SSH/384 , SHA-512 , SSHA-256 , SSHA-384 和 SSHA-512 )。

◦ 如果 LDAP 服务器需要会话安全措施,则必须在 LDAP 客户端中配置这些措施。

可以使用以下会话安全选项:

- LDAP 签名(提供数据完整性检查)和 LDAP 签名和签章(提供数据完整性检查和加密)
- START TLS
- LDAPS (基于 TLS 或 SSL 的 LDAP )
- 要启用签名和签章的 LDAP 查询,必须配置以下服务:
	- LDAP 服务器必须支持 GSSAPI ( Kerberos ) SASL 机制。
	- LDAP 服务器必须在 DNS 服务器上设置 DNS A/AAAA 记录以及 PTR 记录。
	- Kerberos 服务器必须在 DNS 服务器上存在 SRV 记录。
- 要启用启动 TLS 或 LDAPS ,应考虑以下几点。
	- NetApp 最佳实践是使用 Start TLS, 而不是 LDAPS。
	- 如果使用 LDAPS ,则必须在 ONTAP 9.5 及更高版本中为 TLS 或 SSL 启用 LDAP 服务器。ONTAP 9.09.4 不支持 SSL 。
	- 必须已在域中配置证书服务器。
- 要启用 LDAP 转介跟踪(在 ONTAP 9.5 及更高版本中),必须满足以下条件:
	- 这两个域都应配置以下信任关系之一:
		- 双向
		- 单向,主站点信任转介域
		- 父 子
	- 必须配置 DNS 以解析所有转介的服务器名称。
	- 当 -bind-as-cifs-server 设置为 true 时,域密码应相同以进行身份验证。

LDAP 转介跟踪不支持以下配置。

- 对于所有 ONTAP 版本:
	- 管理 SVM 上的 LDAP 客户端
- 。对于 ONTAP 9.8 及更早版本 ( 9.9.1 及更高版本支持这些功能):
	- LDAP签名和签章( -session-security 选项)
	- <sup>加</sup>密TLS连接( -use-start-tls 选项)
	- 通过LAPS端口636 ( -use-ldaps-for-ad-ldap 选项)

• 在 SVM 上配置 LDAP 客户端时,必须输入 LDAP 模式。

在大多数情况下,默认 ONTAP 模式之一是合适的。但是,如果环境中的 LDAP 模式与这些模式不同,则必 须在创建 LDAP 客户端之前为 ONTAP 创建新的 LDAP 客户端模式。有关您的环境要求,请咨询 LDAP 管 理员。

• 不支持使用 LDAP 进行主机名解析。

有关详细信息 **…**

( i )

• ["NetApp](https://www.netapp.com/pdf.html?item=/media/19423-tr-4835.pdf) [技术报告](https://www.netapp.com/pdf.html?item=/media/19423-tr-4835.pdf) [4835](https://www.netapp.com/pdf.html?item=/media/19423-tr-4835.pdf) [:](https://www.netapp.com/pdf.html?item=/media/19423-tr-4835.pdf)《[如何在](https://www.netapp.com/pdf.html?item=/media/19423-tr-4835.pdf) [ONTAP](https://www.netapp.com/pdf.html?item=/media/19423-tr-4835.pdf) [中配置](https://www.netapp.com/pdf.html?item=/media/19423-tr-4835.pdf) [LDAP](https://www.netapp.com/pdf.html?item=/media/19423-tr-4835.pdf) [》](https://www.netapp.com/pdf.html?item=/media/19423-tr-4835.pdf)["](https://www.netapp.com/pdf.html?item=/media/19423-tr-4835.pdf)

• ["](https://docs.netapp.com/zh-cn/ontap/smb-admin/install-self-signed-root-ca-certificate-svm-task.html)[在](https://docs.netapp.com/zh-cn/ontap/smb-admin/install-self-signed-root-ca-certificate-svm-task.html) [SVM](https://docs.netapp.com/zh-cn/ontap/smb-admin/install-self-signed-root-ca-certificate-svm-task.html) [上安](https://docs.netapp.com/zh-cn/ontap/smb-admin/install-self-signed-root-ca-certificate-svm-task.html)[装自签](https://docs.netapp.com/zh-cn/ontap/smb-admin/install-self-signed-root-ca-certificate-svm-task.html)[名根](https://docs.netapp.com/zh-cn/ontap/smb-admin/install-self-signed-root-ca-certificate-svm-task.html) [CA](https://docs.netapp.com/zh-cn/ontap/smb-admin/install-self-signed-root-ca-certificate-svm-task.html) [证](https://docs.netapp.com/zh-cn/ontap/smb-admin/install-self-signed-root-ca-certificate-svm-task.html)[书](https://docs.netapp.com/zh-cn/ontap/smb-admin/install-self-signed-root-ca-certificate-svm-task.html)["](https://docs.netapp.com/zh-cn/ontap/smb-admin/install-self-signed-root-ca-certificate-svm-task.html)

# 创建新的 **LDAP** 客户端模式

如果环境中的 LDAP 模式与 ONTAP 默认值不同,则必须在创建 LDAP 客户端配置之前为 ONTAP 创建新的 LDAP 客户端模式。

关于此任务

大多数 LDAP 服务器都可以使用 ONTAP 提供的默认模式:

- MS-AD-BIS (大多数 Windows 2012 及更高版本 AD 服务器的首选架构)
- AD-IDMU ( Windows 2008 , Windows 2012 及更高版本的 AD 服务器)
- AD-SFU ( Windows 2003 及更早版本的 AD 服务器)
- RFC-2307 ( UNIX LDAP 服务器)

如果需要使用非默认 LDAP 模式, 则必须在创建 LDAP 客户端配置之前创建该模式。在创建新模式之前, 请咨 询 LDAP 管理员。

无法修改 ONTAP 提供的默认 LDAP 模式。要创建新模式,请创建一个副本,然后相应地修改该副本。

#### 步骤

1. 显示现有 LDAP 客户端模式模板以确定要复制的模板:

vserver services name-service ldap client schema show

2. 将权限级别设置为高级:

set -privilege advanced

3. 为现有 LDAP 客户端模式创建副本:

vserver services name-service ldap client schema copy -vserver *vserver\_name* -schema *existing\_schema\_name* -new-schema-name *new\_schema\_name*

4. 修改新架构并根据您的环境对其进行自定义:

vserver services name-service ldap client schema modify

5. 返回到管理权限级别:

set -privilege admin

## 创建 **LDAP** 客户端配置

如果您希望ONTAP访问您环境中的外部LDAP或Active Directory服务、则需要先在存储系 统上设置LDAP客户端。

您需要的内容

Active Directory域解析列表中前三个服务器之一必须已启动并提供数据。否则,此任务将失败。

有多个服务器、其中在任意时间点有两个以上的服务器停机。

#### 步骤

 $\left( \, \mathrm{i} \, \right)$ 

- 1. 请咨询LDAP管理员以确定的适当配置值 vserver services name-service ldap client create 命令:
	- a. 指定与 LDAP 服务器的基于域或基于地址的连接。
		- 。 -ad-domain 和 -servers 选项不能同时使用。
			- 使用 -ad-domain 选项以在Active Directory域中启用LDAP服务器发现。
				- 您可以使用 -restrict-discovery-to-site 用于将LDAP服务器发现限制为指定域的CIFS 默认站点的选项。如果使用此选项、则还需要使用指定CIFS默认站点 -default-site。
			- 您可以使用 -preferred-ad-servers 此选项可按IP地址在逗号分隔列表中指定一个或多个<sup>首</sup> 选Active Directory服务器。创建客户端后、您可以使用修改此列表 vserver services nameservice ldap client modify 命令:
			- 使用 -servers 可选择通过IP地址在逗号分隔列表中指定一个或多个LDAP服务器(Active Directory 或UNIX)。

 $\mathbf{d}$  .

。 -servers 选项在ONTAP 9.2中已弃用。从ONTAP 9.2开始、 -ldap-servers 字段将取代 -servers 字段。此字段可以使用LDAP服务器的主机名或IP地址。

b. 指定默认或自定义 LDAP 模式。

大多数 LDAP 服务器都可以使用 ONTAP 提供的默认只读模式。除非另有要求,否则最好使用这些默认 模式。如果是,您可以通过复制默认模式(默认模式为只读)并修改副本来创建自己的模式。

默认模式:

▪ MS-AD-BIS

此模式基于 RFC-2307bis ,是大多数标准 Windows 2012 及更高版本 LDAP 部署的首选 LDAP 模 式。

▪ AD-IDMU

此模式基于适用于 UNIX 的 Active Directory 身份管理,适用于大多数 Windows 2008 , Windows 2012 及更高版本的 AD 服务器。

▪ AD-SFU

此模式基于适用于 UNIX 的 Active Directory 服务,适用于大多数 Windows 2003 及更早版本的 AD 服务器。

▪ RFC-2307

根据 RFC-2307 (使用 LDAP 作为网络信息服务的方法 ) ,此模式适用于大多数 UNIX AD 服务 器。

c. 选择绑定值。

▪ -min-bind-level {anonymous|simple|sasl} 指定最低绑定身份验证级别。

默认值为 **anonymous**。

▪ -bind-dn *LDAP\_DN* 指定绑定用户。

对于 Active Directory 服务器,您必须在帐户(域 \ 用户)或主体( [user@domain.com](mailto:user@domain.com) )表单中指 定用户。否则,您必须以可分辨名称( CN=user , DC=domain , DC=com )形式指定用户。

▪ -bind-password *password* 指定绑定密码。

d. 如果需要,选择会话安全选项。

如果 LDAP 服务器需要,您可以启用 LDAP 签名和签章或基于 TLS 的 LDAP 。

▪ --session-security {none|sign|seal}

您可以启用签名 (sign、数据完整性)、签名和签章 (seal`数据完整性和加密)、或者两者都不是 `none,无签名或签章)。默认值为 none。

您还应设置 -min-bind-level {sasl},除非您希望绑定身份验证回退到 **anonymous** 或 **simple** 签名和签章绑定失败时。

▪ -use-start-tls {true|false}

如果设置为 **true** 如果LDAP服务器支持此功能、则LDAP客户端将使用加密TLS连接连接到该服务 器。默认值为 **false**。要使用此选项,您必须安装 LDAP 服务器的自签名根 CA 证书。

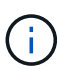

如果Storage VM已将SMB服务器添加到域中、并且LDAP服务器是SMB服务器主域的域 控制器之一、则可以修改 -session-security-for-ad-ldap 选项 vserver cifs security modify 命令:

e. 选择端口,查询和基本值。

建议使用默认值,但您必须向 LDAP 管理员确认这些值适合您的环境。

▪ -port *port* 指定LDAP服务器端口。

默认值为 389。

如果您计划使用 Start TLS 来保护 LDAP 连接,则必须使用默认端口 389 。启动 TLS 以 LDAP 默认端 口 389 上的纯文本连接开头,然后该连接升级到 TLS 。如果更改此端口,则启动 TLS 将失败。

▪ -query-timeout *integer* 指定查询超时(以秒为单位)。

允许的范围为 1 到 10 秒。默认值为 3 秒。

▪ -base-dn *LDAP\_DN* 指定基础DN。

如果需要,可以输入多个值(例如,如果启用了 LDAP 转介跟踪)。默认值为 " " (root)。

▪ -base-scope {base|onelevel|subtree}指定基本搜索范围。

默认值为 subtree。

▪ -referral-enabled {true|false}指定是否启用LDAP转介跟踪。

从 ONTAP 9.5 开始,如果主 LDAP 服务器返回 LDAP 转介响应,指示转介的 LDAP 服务器上存在 所需记录,则 ONTAP LDAP 客户端可以将查找请求转介给其他 LDAP 服务器。默认值为 **false**。

要搜索转介 LDAP 服务器中的记录,必须在 LDAP 客户端配置中将转介记录的基础 DN 添加到基础 DN 中。

2. 在Storage VM上创建LDAP客户端配置:

vserver services name-service ldap client create -vserver *vserver name* -client -config *client\_config\_name* {-servers *LDAP\_server\_list* | -ad-domain *ad\_domain*} -preferred-ad-servers *preferred\_ad\_server\_list* -restrict-discovery-to-site {true|false} -default-site *CIFS\_default\_site* -schema *schema* -port 389 -query -timeout 3 -min-bind-level {anonymous|simple|sasl} -bind-dn *LDAP\_DN* -bind -password *password* -base-dn *LDAP\_DN* -base-scope subtree -session-security {none|sign|seal} [-referral-enabled {true|false}]

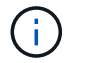

创建LDAP客户端配置时、必须提供Storage VM名称。

3. 验证是否已成功创建 LDAP 客户端配置:

vserver services name-service ldap client show -client-config client config name

示例

以下命令将为Storage VM VS1创建一个名为ldap1的新LDAP客户端配置、以便与适用于LDAP的Active Directory服务器配合使用:

cluster1::> vserver services name-service ldap client create -vserver vs1 -client-config ldapclient1 -ad-domain addomain.example.com -schema AD-SFU -port 389 -query-timeout 3 -min-bind-level simple -base-dn DC=addomain,DC=example,DC=com -base-scope subtree -preferred-ad-servers 172.17.32.100

以下命令将为Storage VM VS1创建一个名为ldap1的新LDAP客户端配置、以便与需要签名和签章的LDAP 的Active Directory服务器配合使用、并且LDAP服务器发现仅限于指定域的特定站点:

cluster1::> vserver services name-service ldap client create -vserver vs1 -client-config ldapclient1 -ad-domain addomain.example.com -restrict -discovery-to-site true -default-site cifsdefaultsite.com -schema AD-SFU -port 389 -query-timeout 3 -min-bind-level sasl -base-dn DC=addomain,DC=example,DC=com -base-scope subtree -preferred-ad-servers 172.17.32.100 -session-security seal

以下命令将为Storage VM VS1创建一个名为ldap1的新LDAP客户端配置、以便与需要LDAP转介跟踪的LDAP Active Directory服务器配合使用:

cluster1::> vserver services name-service ldap client create -vserver vs1 -client-config ldapclient1 -ad-domain addomain.example.com -schema AD-SFU -port 389 -query-timeout 3 -min-bind-level sasl -base-dn "DC=adbasedomain,DC=example1,DC=com; DC=adrefdomain,DC=example2,DC=com" -base-scope subtree -preferred-ad-servers 172.17.32.100 -referral-enabled true

以下命令通过指定基础DN来修改Storage VM VS1的LDAP客户端配置ldap1:

cluster1::> vserver services name-service ldap client modify -vserver vs1 -client-config ldap1 -base-dn CN=Users, DC=addomain, DC=example, DC=com

以下命令通过启用转介跟踪来修改Storage VM VS1的LDAP客户端配置ldap1:

cluster1::> vserver services name-service ldap client modify -vserver vs1 -client-config ldap1 -base-dn "DC=adbasedomain, DC=example1, DC=com; DC=adrefdomain,DC=example2,DC=com" -referral-enabled true

# 将 **LDAP** 客户端配置与 **SVM** 关联

要在SVM上启用LDAP、必须使用 vserver services name-service ldap create 命令将LDAP客户端配置与SVM关联。

#### 您需要的内容

- LDAP 域必须已存在于网络中,并且必须可供 SVM 所在的集群访问。
- SVM 上必须存在 LDAP 客户端配置。

#### 步骤

1. 在SVM上启用LDAP:

vserver services name-service ldap create -vserver *vserver* name -client-config *client\_config\_name*

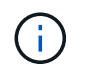

从ONTAP 9.2开始、 vserver services name-service ldap create 命令会执行自 动配置验证、并在ONTAP无法联系名称服务器时报告错误消息。

以下命令将在 vs1" SVM 上启用 LDAP ,并将其配置为使用 "ldap1" LDAP 客户端配置:

cluster1::> vserver services name-service ldap create -vserver vs1 -client-config ldap1 -client-enabled true

2. 使用 vserver services name-service ldap check 命令验证名称服务器的状态。

以下命令将验证 SVM vs1. 上的 LDAP 服务器。

cluster1::> vserver services name-service ldap check -vserver vs1 | Vserver: vs1 | | Client Configuration Name: c1 | | LDAP Status: up | LDAP Status Details: Successfully connected to LDAP server "10.11.12.13". |

从 ONTAP 9.2 开始, 可以使用 name service check 命令。

在名称服务切换表中验证 **LDAP** 源

您必须验证 SVM 的名称服务切换表中是否正确列出了名称服务的 LDAP 源。

步骤

1. 显示当前名称服务切换表内容:

vserver services name-service ns-switch show -vserver *svm\_name*

以下命令显示 SVM My\_SVM 的结果:

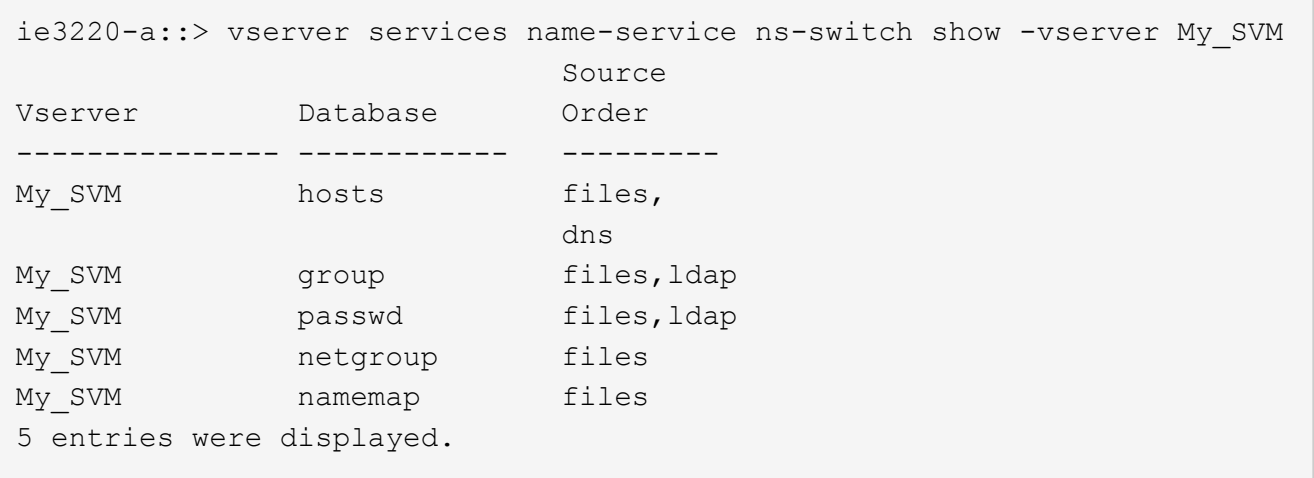

namemap 指定要搜索名称映射信息的源及其顺序。在纯 UNIX 环境中,不需要此条目。只有同时使用 UNIX 和 Windows 的混合环境才需要名称映射。

# 2. 更新 ns-switch 根据需要输入:

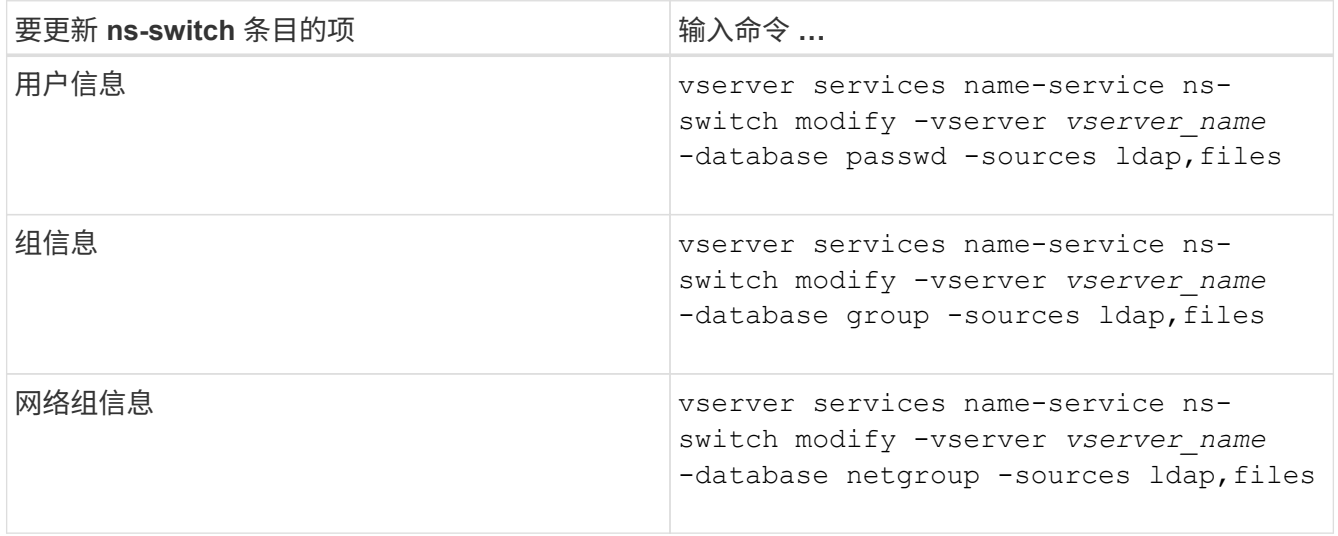

### 版权信息

版权所有 © 2024 NetApp, Inc.。保留所有权利。中国印刷。未经版权所有者事先书面许可,本文档中受版权保 护的任何部分不得以任何形式或通过任何手段(图片、电子或机械方式,包括影印、录音、录像或存储在电子检 索系统中)进行复制。

从受版权保护的 NetApp 资料派生的软件受以下许可和免责声明的约束:

本软件由 NetApp 按"原样"提供,不含任何明示或暗示担保,包括但不限于适销性以及针对特定用途的适用性的 隐含担保,特此声明不承担任何责任。在任何情况下,对于因使用本软件而以任何方式造成的任何直接性、间接 性、偶然性、特殊性、惩罚性或后果性损失(包括但不限于购买替代商品或服务;使用、数据或利润方面的损失 ;或者业务中断),无论原因如何以及基于何种责任理论,无论出于合同、严格责任或侵权行为(包括疏忽或其 他行为),NetApp 均不承担责任,即使已被告知存在上述损失的可能性。

NetApp 保留在不另行通知的情况下随时对本文档所述的任何产品进行更改的权利。除非 NetApp 以书面形式明 确同意,否则 NetApp 不承担因使用本文档所述产品而产生的任何责任或义务。使用或购买本产品不表示获得 NetApp 的任何专利权、商标权或任何其他知识产权许可。

本手册中描述的产品可能受一项或多项美国专利、外国专利或正在申请的专利的保护。

有限权利说明:政府使用、复制或公开本文档受 DFARS 252.227-7013(2014 年 2 月)和 FAR 52.227-19 (2007 年 12 月)中"技术数据权利 — 非商用"条款第 (b)(3) 条规定的限制条件的约束。

本文档中所含数据与商业产品和/或商业服务(定义见 FAR 2.101)相关,属于 NetApp, Inc. 的专有信息。根据 本协议提供的所有 NetApp 技术数据和计算机软件具有商业性质,并完全由私人出资开发。 美国政府对这些数 据的使用权具有非排他性、全球性、受限且不可撤销的许可,该许可既不可转让,也不可再许可,但仅限在与交 付数据所依据的美国政府合同有关且受合同支持的情况下使用。除本文档规定的情形外,未经 NetApp, Inc. 事先 书面批准,不得使用、披露、复制、修改、操作或显示这些数据。美国政府对国防部的授权仅限于 DFARS 的第 252.227-7015(b)(2014 年 2 月)条款中明确的权利。

商标信息

NetApp、NetApp 标识和 <http://www.netapp.com/TM> 上所列的商标是 NetApp, Inc. 的商标。其他公司和产品名 称可能是其各自所有者的商标。